# IBM SPSS Modeler Premium 18.1 Installation and Configuration Guide

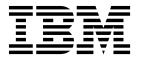

# **Contents**

| Chapter 1. IBM SPSS Modeler Premium                   | Installing                    |
|-------------------------------------------------------|-------------------------------|
| component overview 1                                  | Installing on Windows systems |
|                                                       | Installing on UNIX systems    |
| Chapter 2. Installing IBM SPSS Modeler Premium Client | Silent installation           |
| System requirements                                   | Removing from Windows systems |
| Installing                                            | Removing from UNIX systems    |
| Installing from a network location                    | Index                         |
| After you install SPSS Modeler Premium 5              |                               |
| Removing IBM SPSS Modeler Premium 5                   |                               |
| Chapter 3. Installing IBM SPSS Modeler                |                               |
| Premium Server 7                                      |                               |
| System requirements                                   |                               |

# Chapter 1. IBM SPSS Modeler Premium component overview

IBM® SPSS® Modeler Premium includes IBM SPSS Modeler Text Analytics.

#### **IBM SPSS Modeler Text Analytics**

SPSS Modeler Text Analytics offers powerful text analytic capabilities, which use advanced linguistic technologies and Natural Language Processing (NLP) to rapidly process a large variety of unstructured text data and, from this text, extract and organize the key concepts. Furthermore, SPSS Modeler Text Analytics can group these concepts into categories.

Around 80% of data held within an organization is in the form of text documents—for example, reports, Web pages, e-mails, and call center notes. Text is a key factor in enabling an organization to gain a better understanding of their customers' behavior. A system that incorporates NLP can intelligently extract concepts, including compound phrases. Moreover, knowledge of the underlying language allows classification of terms into related groups, such as products, organizations, or people, using meaning and context. As a result, you can quickly determine the relevance of the information to your needs. These extracted concepts and categories can be combined with existing structured data, such as demographics, and applied to modeling by using SPSS Modeler and its full suite of data mining tools to yield better and more-focused decisions.

Linguistic systems are knowledge sensitive—the more information contained in their dictionaries, the higher the quality of the results. SPSS Modeler Text Analytics is delivered with a set of linguistic resources, such as dictionaries for terms and synonyms, libraries, and templates. This product further allows you to develop and refine these linguistic resources to your context. Fine-tuning of the linguistic resources is often an iterative process and is necessary for accurate concept retrieval and categorization. Custom templates, libraries, and dictionaries for specific domains, such as CRM and genomics, are also included.

# Chapter 2. Installing IBM SPSS Modeler Premium Client

### System requirements

### **General requirements**

IBM SPSS Modeler Premium must be installed on a system where SPSS Modeler Client is already installed.

To view the system requirements, go to http://publib.boulder.ibm.com/infocenter/prodguid/v1r0/clarity/index.jsp.

### **SPSS Modeler Text Analytics requirements**

**Upgrading from earlier versions.** Before installing SPSS Modeler Text Analytics version 18.1 you should save and export any TAPs, templates, and libraries from your current version that you want to use in the new version. We recommend that you save these files to a directory that will not get deleted or overwritten when you install the latest version.

After you install the latest version of SPSS Modeler Text Analytics you can load the saved TAP file, add any saved libraries, or import and load any saved templates to use them in the latest version.

### Installing

**Important:** To install, you must be logged on to your computer with administrator privileges.

# Installing from a downloaded file Windows XP

- 1. Double-click the file that you downloaded and extract all the files to some location on your computer.
- 2. Using Windows Explorer, browse to the location where you extracted the files and doble-click *setup.exe*.
- 3. Follow the instructions that appear on the screen.

#### Windows Vista and later

Note: You must run the installer as administrator:

- 1. Double-click the file that you downloaded and extract all the files to some location on your computer.
- 2. Using Windows Explorer, browse to the location where you extracted the files.
- 3. Right-click *setup.exe* and choose **Run as Administrator**.
- 4. Follow the instructions that appear on the screen.

## Installing from a network location

- 1. Using Windows Explorer, browse to the location that your administrator provided for the *setup.exe* file.
- 2. Right-click setup.exe and choose Run as Administrator.
- 3. On the autoplay menu, click Install IBM SPSS Modeler Premium.
- 4. Follow the instructions that appear on the screen.

#### Silent installation

Silent mode enables an installation to run on its own without any interaction; installing silently can free system administrators from the task of monitoring each installation and providing input to prompts and dialog boxes. This method is especially useful when you are installing SPSS Modeler Premium on a number of different computers that have identical hardware.

Note: You must have administrator privileges to be able to run silent installations.

#### Windows - silent installation

You can complete a silent installation on Windows systems by using Microsoft Installer (MSI). Use msiexec.exe to install the MSI package.

The following options can be used:

Table 1. Silent installation options

| Option | Description                                                                                                    |  |  |
|--------|----------------------------------------------------------------------------------------------------|--|--|
| /i     | Specifies that the program is to install the product.                                                                                                    |  |  |
| /1*v   | Specifies verbose logging. For example, this form of log can be useful if you need to troubleshoot an installation.                                                                         |  |  |
| /qn    | Runs the installation without running the external user interface sequence.                                                                                                    |  |  |
| /s     | Specifies silent mode.                                                                                                    |  |  |
| /v     | Specifies that the Setup Program passes the parameter string to the call it makes to the MSI executable file (msiexec.exe). The following syntax requirements apply if you use this option: |  |  |
|        | <ul> <li>You must place a backslash (\) in front of any quotation marks (" ") that are within<br/>existing quotation marks.</li> </ul>                                                      |  |  |
|        | Do not include a space between the /v option and its arguments.                                                                                                    |  |  |
|        | • Multiple parameters that are entered with the /v option must be separated with a space.                                                                                                   |  |  |
|        | • To create a log file, specify the directory and file name at the end of the command. The directory must exist before you start the silent installation.                                   |  |  |
| /x     | Specifies that the program is to uninstall the product.                                                                                                    |  |  |

The following text shows an example of the MSI command:

```
c:\>msiexec.exe /i ModelerPremium32.msi /qn /l*v
c:\temp\Modeler_Silent_Install.log
AgreeToLicense=true
```

**Note:** Depending on your system, you might need to change the .msi file in the preceding example. The .msi versions for SPSS Modeler Premium Client are shown in the following list.

- ModelerPremium32.msi 32-bit
- ModelerPremium64.msi 64-bit
- ModelerPremiumJP.msi 32-bit Japanese
- ModelerPremiumJP64.msi 64-bit Japanese

#### Windows - silent uninstalling

The following text shows an example of the MSI command to silently uninstall the software: C:\>msiexec.exe /x ModelerPremium64.msi /qn /norestart

# After you install SPSS Modeler Premium SPSS Modeler Text Analytics data directory location

By default, SPSS Modeler Text Analytics will use the default installation locations to update and write files as necessary in the normal operation of SPSS Modeler Text Analytics .

On the SPSS Modeler Text Analytics client, data is written to a database that is installed by default to C:\ProgramData\IBM\SPSS\TextAnalytics\18.1\tmwb 18.1.db. To use a different data directory, specify the new directory using the instructions in the file ta client conf.properties in the directory. C:\Program Files\IBM\SPSS\Modeler\18.1\ext\lib\spss.TMWBClient\conf\

### SPSS Modeler Text Analytics on Windows Vista

If you are installing SPSS Modeler Text Analytics on Windows Vista you must complete an additional step after you complete the installation.

Add modify permissions to the file: C:\ProgramData\IBM\SPSS\TextAnalytics\18.1\tmwb 18.1.db. This prevents various errors being created when trying to load templates or execute a text mining model builder.

### Removing IBM SPSS Modeler Premium

To uninstall IBM SPSS Modeler Premium, perform the following steps:

- 1. From the Windows Start menu choose:
  - Settings > Control Panel
- 2. From the Control Panel, choose Add or Remove Programs.
- 3. Click Change or Remove Programs.
- 4. Select IBM SPSS Modeler Premium from the list of currently installed programs, and click Change/Remove. If you have more than one version installed on the computer, be sure to select the version that you want to remove.

A message will be displayed when the uninstallation process completes.

# Chapter 3. Installing IBM SPSS Modeler Premium Server

### System requirements

IBM SPSS Modeler Premium Server must be installed on a system where SPSS Modeler Server is already installed. The requirements for IBM SPSS Modeler Premium Server are identical to those for SPSS Modeler Server.

### Installing

**Important:** To install, you must be logged on to your computer with administrator privileges.

### **Installing on Windows systems**

IBM SPSS Modeler Premium Server must be installed to the SPSS Modeler Server installation location. If SPSS Modeler Server is not installed, the IBM SPSS Modeler Premium Server installation will fail.

To install IBM SPSS Modeler Premium Server, perform the following steps.

- 1. Log on to the server computer with administrator privileges.
- 2. For your downloaded eAssembly:
  - Double-click the file and extract the installation files.
  - Go to the location where the installation files were extracted and double-click Server64.exe.
- 3. Follow the instructions that appear on the screen.
- 4. Restart the SPSS Modeler Server host when installation has completed.

## Installing on UNIX systems

IBM SPSS Modeler Premium Server must be installed to the SPSS Modeler Server installation location. If SPSS Modeler Server is not installed, the IBM SPSS Modeler Premium Server installation will fail.

You must ensure that kernel limits on the system are sufficient for the operation of IBM SPSS Modeler Premium Server. We recommend that at least 4GB is available. Use the command **ulimit -a** to establish the existing size and increase it if required.

To install SPSS Modeler Premium Server, perform the following steps:

- 1. Ensure that SPSS Modeler is not running on the target machine.
- 2. Log in as the user that installed SPSS Modeler ServerProfessional, and ensure this user can execute the installer.
- 3. For your downloaded eAssembly:
  - Double-click the file and extract the installation files to a convenient location.
  - Change directories to the location where the installation files were extracted.

**Note:** If you are in a shell, instead of a user interface, extract the files by using the command unzip <image name>.zip.

- 4. Run the .bin file (for example; premium\_server\_aix64.bin or premium\_server\_zlinux64.bin).
- 5. Follow the displayed instructions. When prompted for an installation directory, use the SPSS Modeler Server installation directory. If you specify a different directory, an error message is displayed.
- 6. When installation has completed, restart the SPSS Modeler Server host.

### Silent installation

Silent mode enables an installation to run on its own without any interaction; installing silently can free system administrators from the task of monitoring each installation and providing input to prompts and dialog boxes. This method is especially useful when you are installing SPSS Modeler Premium on a number of different computers that have identical hardware.

Note: You must have administrator privileges to be able to run silent installations.

#### Windows - silent installation

You can complete a silent installation on Windows systems by using Microsoft Installer (MSI). Use msiexec.exe to install the MSI package.

The following options can be used:

Table 2. Silent installation options

| Option | Description                                                                                                    |  |  |
|--------|----------------------------------------------------------------------------------------------------|--|--|
| /i     | Specifies that the program is to install the product.                                                                                                    |  |  |
| /1*v   | Specifies verbose logging. For example, this form of log can be useful if you need to troubleshoot an installation.                                                                         |  |  |
| /qn    | Runs the installation without running the external user interface sequence.                                                                                                    |  |  |
| /s     | Specifies silent mode.                                                                                                    |  |  |
| /v     | Specifies that the Setup Program passes the parameter string to the call it makes to the MSI executable file (msiexec.exe). The following syntax requirements apply if you use this option: |  |  |
|        | <ul> <li>You must place a backslash (\) in front of any quotation marks (" ") that are within<br/>existing quotation marks.</li> </ul>                                                      |  |  |
|        | Do not include a space between the /v option and its arguments.                                                                                                    |  |  |
|        | • Multiple parameters that are entered with the /v option must be separated with a space.                                                                                                   |  |  |
|        | <ul> <li>To create a log file, specify the directory and file name at the end of the command. The directory must exist before you start the silent installation.</li> </ul>                 |  |  |
| /x     | Specifies that the program is to uninstall the product.                                                                                                    |  |  |

The following text shows an example of the MSI command:

c:\>msiexec.exe /i ModelerPremiumServer64.msi /qn /L\*v
c:\temp\Modeler\_Silent\_Install.log
AgreeToLicense=true

**Note:** Depending on your system, you might need to change the .msi file in the preceding example. The .msi versions for SPSS Modeler Premium Server are shown in the following list.

- ModelerPremiumServer64.msi 64-bit
- ModelerPremiumServerJP.msi 64-bit Japanese

#### Windows - silent uninstalling

The following text shows an example of the MSI command to silently uninstall the software: C:\>msiexec.exe /x ModelerPremium64.msi /qn /norestart

#### Linux / UNIX - silent installation

To complete a silent installation on Linux or UNIX systems:

1. In the same location where you copied the installer files, create an installer.properties file.

2. In a text editor, set the installer.properties values. The following text shows an example of an installer.properties file:

```
# Thu Jan 29 11:35:37 GMT 2015
# Replay feature output
# This file was built by the Replay feature of InstallAnywhere.
# It contains variables that were set by Panels, Consoles or Custom Code.
#Indicate whether the license agreement been accepted
#-----
LICENSE_ACCEPTED=TRUE
#Choose Install Folder
USER_INSTALL_DIR=/usr/IBM/SPSS/ModelerServer/17.0
_____
```

- 3. Ensure that the value for USER INSTALL DIR matches your installation directory location. The directory path cannot contain spaces.
- 4. Save the file.
- 5. Run the installer by using the following command:

```
./<installer name> -i silent -f installer.properties
```

Where <installer name> is the installer .bin file.

### Linux / UNIX - silent uninstalling

To silently uninstall the software, you can run the uninstaller in one of two ways:

• Execute the following command:

```
./<installer path>/Uninstall IBM SPSS MODELER PREMIUM SERVER/Uninstall IBM SPSS MODELER PREMIUM SERVER
-i silent
```

Where <installer path> is the path name to the IBM SPSS Modeler Server installation directory.

· Alternatively, if you have an installer.properties file, the following text shows an example of the command to silently uninstall the software:

```
./premium server linux64.bin -i silent -f ./installer.properties
```

# After you install SPSS Modeler Premium Server **SPSS Modeler Text Analytics data directory location**

By default, SPSS Modeler Text Analytics will use the default installation locations to update and write files as necessary in the normal operation of SPSS Modeler Text Analytics .

On the SPSS Modeler Text Analytics server, output is written to both the web services log file and session directories as well as to temporary files. For the server, the default server installation directory is C:\Program Files\IBM\SPSS\Modeler\18.1\ext\bin\spss.TMWBServer\.

By default, the log file is C:\ProgramData\IBM\SPSS\TextAnalytics\18.1\log\wrapper.log. To use another file or directory, update the wrapper.logfile= value specified in the configuration file, <server install directory>\bin\wrapper.conf.

By default, the session directory is C:\ProgramData\IBM\SPSS\TextAnalytics\18.1\Session. To use another file or directory, specify the new location in the configuration file, <server\_install\_directory>\ conf\ ta\_server.conf, using the instructions also contained in this file.

Temporary files are created (and deleted) automatically on the server during typical use. By default, they are written to C:\ProgramData\IBM\SPSS\TextAnalytics\18.1\temp. To use another directory for temporary files, update the attachmentDIR parameter value specified in the configuration file, <server\_install\_directory>\conf\axis2.xml

**Note:** If you specify a new directory, you must ensure that the directory exists.

# **Removing IBM SPSS Modeler Premium Server**

### **Removing from Windows systems**

To uninstall IBM SPSS Modeler Premium Server, perform the following steps:

- 1. From the Windows Start menu choose:
  - **Settings > Control Panel**
- 2. From the Control Panel, choose Add or Remove Programs.
- 3. Click Change or Remove Programs.
- 4. Select IBM SPSS Modeler Premium Server from the list of currently installed programs, and click **Change/Remove**. If you have more than one version installed on the computer, be sure to select the version that you want to remove.

A message will be displayed when the uninstallation process completes.

### **Removing from UNIX systems**

To uninstall IBM SPSS Modeler Premium Server, remove the program files and, if you have configured the system for automatic start up, disable automatic start up.

# Index

IBM SPSS Modeler Premium overview 1

# IBM

Printed in USA